Índice de Precios al Consumidor -IPC-Base Anual: Enero – Diciembre 2014

Manual de Publicación y Difusión de resultados

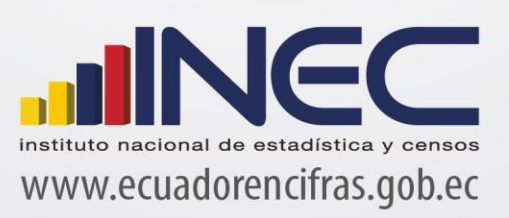

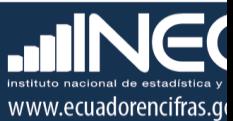

Índice de Precios al Consumidor -IPC-Base Anual: Enero – Diciembre 2014 = 100

*Manual de Publicación y Difusión* 

Dirección responsable de la información estadística y contenidos: Dirección de Estadísticas Económicas

Julio 2017 Documento de Difusión

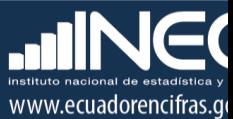

# ÍNDICE

 $\begin{array}{c} 4 & 4 \\ 1 & 4 \end{array}$ 

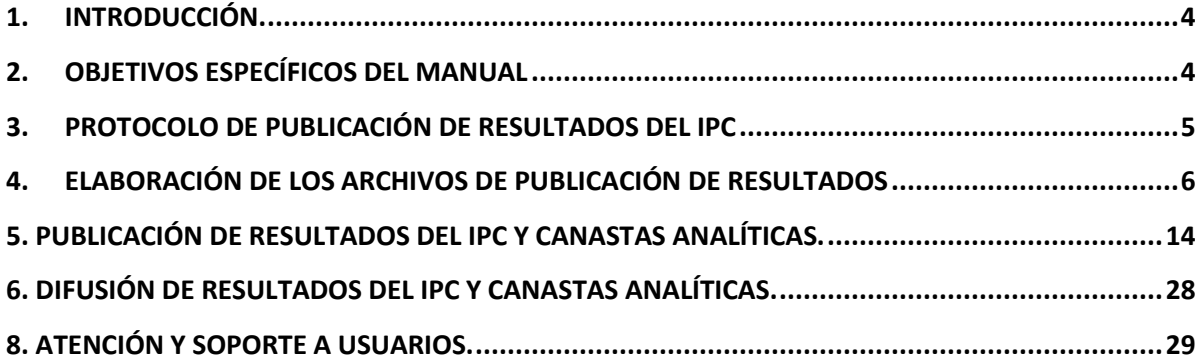

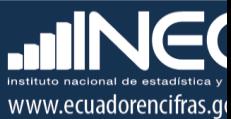

# <span id="page-3-0"></span>1. Introducción.

El Índice de Precios al Consumidor es la medida oficial de la variación del nivel general de precios de los bienes y servicios que consumen los hogares en una economía; variaciones que repercuten directamente en el poder adquisitivo de los ingresos de los consumidores y su bienestar, razón por la cual es un indicador trascendente y de interés general para la ciudadanía. El IPC se calcula en base a un conjunto de bienes y servicios denominado "Canasta", seleccionado a través de los gastos monetarios de consumo final que realizan los hogares urbanos, para satisfacer sus necesidades.

El IPC es el referente fundamental de la Inflación general, ya que el Gasto de Consumo Final de los Hogares al cual hace referencia el IPC, representa una gran proporción del Gasto Final Total de la economía; de modo que las variaciones en el nivel general del precio de los bienes y servicios de consumo, permiten monitorear la variación en el nivel general de precios de la economía.

De tal forma que el propósito principal del IPC (Base: 2014=100), es servir como medida de ajuste de los valores monetarios de ciertos pagos o existencias tales como: salarios, rentas de viviendas, prestaciones sociales, intereses, impuestos, valor del capital de activos y pasivos monetarios; lo que lo convierte en un indicador clave para la toma de decisiones en la política económica, al tiempo que mantiene una estrecha relación con las cuentas nacionales (permitiendo la determinación del equilibrio "Oferta-Utilización" de la economía nacional a través de su influencia en el deflactor del gasto de consumo de los hogares). De ahí, su importancia como un indicador macroeconómico de gran influencia económica, social, jurídica y política.

El presente manual contiene las directrices para elaborar los documentos de publicación de resultados, el protocolo de aprobación y publicación; y, su difusión en el marco del IPC (base 2014=100).

# <span id="page-3-1"></span>2. Objetivos específicos del manual

- Proporcionar una guía procedimental para gestionar la aprobación, publicación y difusión de resultados del Índice de Precios al Consumidor (IPC) base 2014 = 100.
- Elaborar con eficacia y eficiencia, los documentos de publicación del Índice de Precios al Consumidor; ello, mediante el uso de los reportes de resultados obtenidos del sistema informático una vez culminado el proceso de cálculo y análisis respectivo.

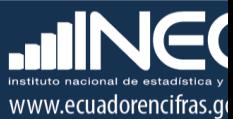

# <span id="page-4-0"></span>3. Protocolo de publicación de resultados del IPC

La *difusión* de resultados corresponde a la generación, promoción y entrega de los productos estadísticos a los usuarios con la periodicidad definida para la operación estadística. Dentro de esta fase se incluye el desarrollo de planes de comunicación, así como la administración y soporte a los usuarios. Estas actividades apoyan a los usuarios en el acceso y utilización de los resultados publicados por la entidad estadística. Para los resultados estadísticos producidos regularmente, esta fase se produce en cada iteración. (Modelo de Producción Estadística del Ecuador, 2016)

Los procesos y actividades de esta fase se ejecutan acorde a las buenas prácticas de los principios de: i) Independencia profesional, ii) Confidencialidad Estadística, iii) Imparcialidad y Objetividad, iv) Cultura Estadística, v) Oportunidad y Puntualidad, y vi) Accesibilidad y Claridad.

El IPC mantiene una frecuencia estricta de publicación mensual, en donde a las 09h00 del cuarto día laborable de cada mes, se realiza la publicación del índice del mes anterior, esto con la finalidad de recolectar la mayor cantidad de precios posibles en cada mes de referencia y de permitir un tiempo prudencial para el procesamiento de la información, así como para la verificación y análisis de los resultados obtenidos.

El IPC (base 2014 = 100), como todas las operaciones estadísticas del Instituto Nacional de Estadística y Censos, dispone de un protocolo de revisión, aprobación, publicación y difusión de resultados. Entre el primer y tercer día hábil de cada mes, una vez realizado el cálculo del mes de referencia, se elaboran los archivos de resultados del IPC, los cuales se remiten a las respectivas áreas institucionales a cargo de su revisión, aprobación y publicación.

El link de acceso a la información del IPC en la página web del INEC es: [http://www.ecuadorencifras.gob.ec/indice-de-precios-al-consumidor/.](http://www.ecuadorencifras.gob.ec/indice-de-precios-al-consumidor/)

Una vez publicados los resultados, se emite el boletín de prensa para la difusión en los medios de comunicación; y, se entregan los reportes a los usuarios externos especializados.

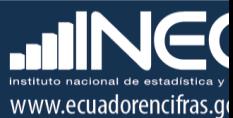

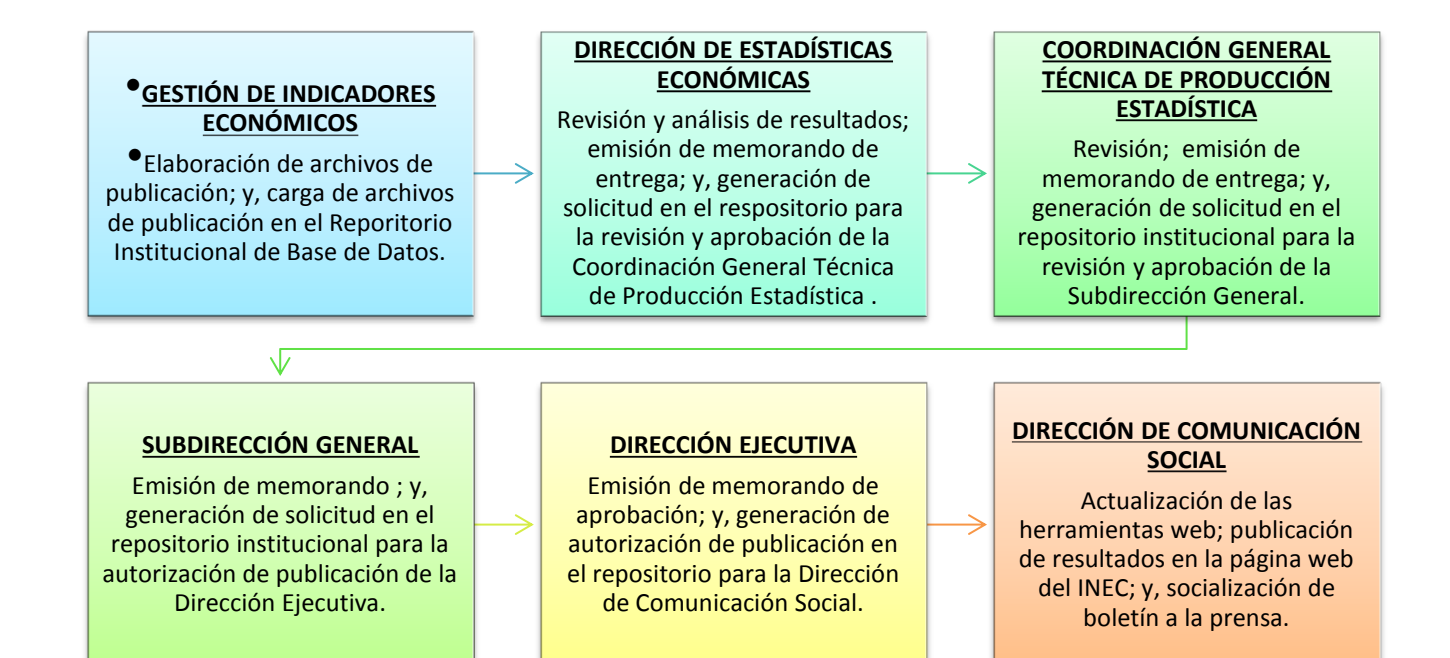

# <span id="page-5-0"></span>4. Elaboración de los archivos de publicación de resultados

Cada mes se publica información de IPC (base 2014 = 100); la Canasta Familiar Básica y Vital; y, del Monitoreo Quincenal de Precios. A continuación, se describen todos los archivos de publicación de resultados para cada uno de estos indicadores:

# 4.1. Archivos de publicación del Índice de Precios al Consumidor

En el caso del IPC, se generan y elaboran los siguientes productos de publicación de resultados:

- a) Presentación de la inflación,
- b) Reporte de la inflación,
- c) Informe analítico,
- d) Hoja resumen,
- e) Series históricas: índices, variaciones y gráficos,

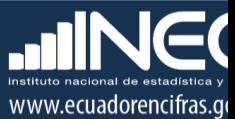

- f) Series históricas de indicadores complementarios: Con IVA / Sin IVA y Transables / No transables;
- g) Series empalmadas de los ítems comunes hasta el nivel de clase entre el IPC base 2004 e IPC base 2014 desde enero de 2005: índices y variaciones; y,
- h) Archivo ejemplo de comprobación de resultados.

Todos los archivos de resultados son cargados al Repositorio Institucional de Base de Datos (RIBD) del INEC al cual solo tienen acceso los usuarios a cargo de la revisión, aprobación y publicación de resultados. La sintaxis de la carpeta general que contiene todos los archivos es: Dirección + proceso + año + mes, por ejemplo: "DECON\_IPC\_2016\_05". En la misma se graban los archivos de la siguiente manera:

#### ipc Presentación\_IPC\_mes año

Ejemplo: 01 ipc Presentación\_IPC\_mayo16 Contiene un resumen de los principales resultados del IPC y las Canastas Analíticas: Básica y Vital.

#### Reporte\_inflacion\_año mes

Ejemplo: Reporte\_inflacion\_201605

Contiene un análisis descriptivo y comparativo de los resultados del IPC, las Canastas Analíticas: Básica y Vital; y, la Inflación internacional.

### ipc\_informeanalitico\_mes\_año

Ejemplo: ipc\_informeanalitico\_05\_2016

Este archivo resume los principales resultados del IPC, mostrando información de las variaciones; y, las tres divisiones con sus respectivas subclases que más aportan a la variación mensual del indicador.

#### ipc\_hojaresumen\_mes\_año

Ejemplo: ipc\_hojaresumen\_05\_2016

Este archivo presenta los índices y variaciones (mensual, anual y acumulada) a nivel general y de divisiones de cada uno de los dominios del indicador: nacional, regional y por ciudad.

### SERIE HISTORICA IPC\_mes\_año

Ejemplo: SERIE HISTORICA IPC\_05\_2016

En este archivo se presenta la serie histórica empalmada de índices y variaciones (mensual, anual y acumulada) del IPC general nacional desde enero de 1969.

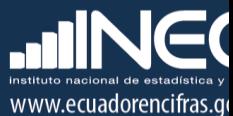

#### IPC\_comprueba\_calculo\_el\_usuario\_mes\_año

Ejemplo: IPC\_comprueba\_calculo\_el\_usuario\_05\_2016

Este archivo contiene las ponderaciones e índices nacionales en cada nivel CCIF de la canasta del IPC, así como también una serie de instrucciones para calcular los índices a partir del nivel elemental, a fin de comprobar los resultados del indicador.

#### Subcarpeta APORTES IVA Y TRANSABLES

#### o ipc\_aportesbienesconiva\_siniva\_mes\_año

Ejemplo: ipc\_aportesbienesconiva\_siniva\_05\_2016 El archivo contiene los índices y variaciones ponderadas de los productos de IPC clasificados en Con IVA y Sin IVA.

#### o ipc\_aportesbienestransables\_y\_notransables\_mes\_año

Ejemplo: ipc\_aportesbienestransables\_y\_notransables\_05\_2016 El archivo contiene los índices y variaciones ponderadas de los productos de IPC clasificados en Transables y No transables.

#### Subcarpeta GRAFICOS IND Y VAR

#### o ipc\_graficos\_ind\_nac\_reg\_ciud\_mes\_año

Ejemplo: ipc\_graficos\_ind\_nac\_reg\_ciud\_05\_2016 Este archivo contiene gráficos de líneas de los índices generales para cada dominio del IPC.

#### o ipc\_graficos\_var\_acum\_nac\_reg\_ciud\_mes\_año

Ejemplo: ipc\_graficos\_var\_acum\_nac\_reg\_ciud\_05\_2016 Este archivo contiene gráficos de líneas de las variaciones acumuladas generales para cada dominio del IPC.

#### o ipc\_graficos\_var\_anu\_nac\_reg\_ciud\_mes\_año

Ejemplo: ipc\_graficos\_var\_anu\_nac\_reg\_ciud\_05\_2016 Este archivo contiene gráficos de líneas de las variaciones anuales para cada dominio del IPC.

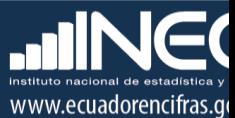

#### o ipc\_graficos\_var\_men\_nac\_reg\_ciud\_mes\_año

Ejemplo: ipc\_graficos\_var\_men\_nac\_reg\_ciud\_05\_2016 Este archivo contiene gráficos de líneas de las variaciones mensuales para cada dominio del IPC.

#### Subcarpeta SERIES IPC

#### o ipc\_ind\_nac\_reg\_ciud\_mes\_año

Ejemplo: ipc\_ind\_nac\_reg\_ciud\_05\_2016 El archivo contiene la serie desde enero de 2015 de los índices en todos los niveles CCIF de la canasta para cada dominio del IPC.

### o ipc\_var\_acum\_nac\_reg\_ciud\_mes\_año

Ejemplo: ipc\_var\_acum\_nac\_reg\_ciud\_05\_2016 El archivo contiene la serie desde enero de 2015 de las variaciones acumuladas en todos los niveles CCIF de la canasta para cada dominio del IPC.

#### $\circ$  ipc var anu nac reg ciud mes año

Ejemplo: ipc\_var\_anu\_nac\_reg\_ciud\_05\_2016 El archivo contiene la serie desde enero de 2016 de las variaciones anuales en todos los niveles CCIF de la canasta para cada dominio del IPC.

#### o ipc\_var\_men\_nac\_reg\_ciud\_mes\_año

Ejemplo: ipc\_var\_men\_nac\_reg\_ciud\_05\_2016 El archivo contiene la serie desde enero de 2015 de las variaciones mensuales en todos los niveles CCIF de la canasta para cada dominio del IPC.

#### Subcarpeta SERIES IPC EMPALMADAS

### o ipc\_ind\_nac\_reg\_ciud\_emp\_clase\_mes\_año

Ejemplo: ipc\_ind\_nac\_reg\_ciud\_emp\_clase\_09\_2016 El archivo contiene la serie empalmada desde enero de 2006 de los índices de los ítems comparables entre el IPC base 2004 e IPC base 2014, hasta el nivel de clase de la canasta para cada dominio del IPC.

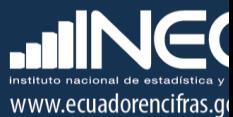

### o ipc\_var\_acum\_nac\_reg\_ciud\_emp\_clase\_mes\_año

Ejemplo: ipc\_var\_acum\_nac\_reg\_ciud\_emp\_clase\_09\_2016 El archivo contiene la serie desde enero de 2006 de las variaciones acumuladas de la serie empalmada hasta el nivel de clase de la canasta para cada dominio del IPC.

#### o ipc\_var\_anu\_nac\_reg\_ciud\_emp\_clase\_mes\_año

Ejemplo: ipc\_var\_anu\_nac\_reg\_ciud\_emp\_clase\_09\_2016 El archivo contiene la serie desde enero de 2006 de las variaciones anuales de la serie empalmada hasta el nivel de clase de la canasta para cada dominio del IPC.

#### $\circ$  ipc var men nac reg ciud emp clase mes año

Ejemplo: ipc\_var\_men\_nac\_reg\_ciud\_emp\_clase\_09\_2016 El archivo contiene la serie desde febrero de 2005 de las variaciones mensuales de la serie empalmada hasta el nivel de clase de la canasta para cada dominio del IPC.

#### 4.2. Archivos de publicación de las Canastas Analíticas: Básica y Vital

En las canastas analíticas, se generan y elaboran los siguientes productos de publicación de resultados:

- a) Informe analítico,
- b) Serie histórica del costo general nacional de las canastas desde 1982 en la Básica y 1992 en la Vital; y,
- c) Costo de las canastas para cada dominio de investigación (nacional, regional y ciudad) a nivel general, grupos y subgrupos.

El link de acceso a la información de las Canastas Analíticas en la página web del INEC es: [http://www.ecuadorencifras.gob.ec/canasta/.](http://www.ecuadorencifras.gob.ec/canasta/)

Toda la información de estos indicadores se incluye en la sub carpeta denominada "Canastas":

#### 1. Informe\_Ejecutivo\_Canastas\_Analiticas\_mes año

Ejemplo: 1. Informe\_Ejecutivo\_Canastas\_Analiticas\_may2016 Contiene un resumen de los principales resultados de las canastas analíticas, es decir: el costo general nacional; y, la restricción o recuperación del consumo una vez comparado el costo con el ingreso familiar mensual.

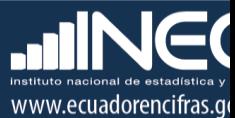

### 2. Ipc\_serie\_historicacanasta\_basica\_mes año

Ejemplo: 2. Ipc\_serie\_historicacanasta\_basica\_may2016 Contiene la serie histórica desde noviembre de 1982 del costo de la canasta familiar básica nacional; el ingreso familiar mensual; y, la restricción/recuperación en el consumo.

#### 3. Ipc\_serie\_historicacanasta\_vital\_mes año

Ejemplo: 3. Ipc\_serie\_historicacanasta\_vital\_may2016 Contiene la serie histórica desde agosto de 1992 del costo de la canasta familiar vital nacional; el ingreso familiar mensual; y, la recuperación en el consumo.

#### 4. Ipc\_canastabasica\_nacional\_ciudades\_mes\_año

Ejemplo: 4. Ipc\_canastabasica\_nacional\_ciudades\_may\_2016 Contiene el costo de la canasta familiar básica a nivel general, de grupos y subgrupos, para cada uno de los dominios: nacional, regional y ciudad.

#### 5. Ipc\_canastavital\_nacional\_ciudades\_mes\_año

Ejemplo: 5. Ipc\_canastavital\_nacional\_ciudades\_may\_2016 Contiene el costo de la canasta familiar vital a nivel general, de grupos y subgrupos, para cada uno de los dominios: nacional, regional y ciudad.

# 4.3. Archivos de resultados del Monitoreo Quincenal de Precios

Los documentos de publicación de resultados del Monitoreo Quincenal de precios comprenden los siguientes archivos:

#### Matriz de alerta temprana:

Sintaxis: Matriz Alerta Temprana quincena mes año Ejemplo: Matriz\_Alerta\_Temprana\_Q1\_mayo\_2016 Contiene la serie histórica de los índices y variaciones quincenales de los 17 artículos monitoreados.

 Reporte de las variaciones quincenales: Sintaxis: Reporte\_Quincenal\_quincena\_mes\_año Ejemplo: Reporte\_Quincenal\_Q1\_mayo\_2016 Contiene el detalle de los artículos del monitoreo con mayor variación quincenal positiva y negativa; con el respectivo detalle a nivel de ciudades.

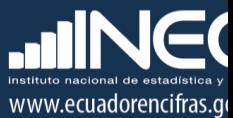

#### Informe quincenal cualitativo:

Sintaxis: Reporte\_Quincenal\_quincena\_mes\_año Ejemplo: Reporte\_Quincenal\_Q1\_mayo\_2016 Contiene las novedades que justifican las variaciones de precios de cada artículo; y un breve análisis cualitativo del comportamiento del consumidor ante las variaciones de precios y las expectativas de variación de precios en los próximos días.

Una vez elaborados estos archivos, se remiten mediante memorando y a través del Repositorio Institucional de Base de datos, a la Coordinación General Técnica de Producción Estadística. La cual, a su vez autoriza su publicación y los remite a la Dirección de Comunicación Social.

Después de que la Dirección de Comunicación Social carga los archivos en la página web del INEC, el técnico responsable del Monitoreo quincenal de Precios procede a subir el archivo *visualizador.xlm* en la página web del INEC, ingresando al siguiente link [http://aplicaciones.inec.gob.ec/visualizadorIPC/visualizadorIPC.html#tipo=](http://aplicaciones.inec.gob.ec/visualizadorIPC/visualizadorIPC.html#tipo)1.

Una vez que se han subido los reportes o informes y cargado el visualizador, se procede a comunicar a las autoridades respectivas que la información se encuentra en la página web institucional; para lo cual se envía un correo electrónico dirigido a todos los usuarios de esta información y/o autoridades de los diferentes Ministerios Gubernamentales, indicándoles que se encuentra lista para su revisión y análisis; este correo contiene como archivo adjunto un instructivo de cómo acceder a la información mencionada.

# 4.4. Conversión de archivos en versión Excel a versión CSV

Conforme a las buenas prácticas estadísticas, todos los archivos de publicación de resultados en versión Excel, deben ser publicados también en versión CSV. El formato CSV (comma-separatedvalues) corresponde a un documento de tipo abierto que representa todos los datos en tablas sin formatos, donde las columnas están separadas por comas.

Esto se puede realizar de dos maneras:

#### Archivos Excel con una sola hoja de reporte

- I. En el menú Archivo se selecciona la opción "Guardar como";
- II. Se abre una ventana en la cual seleccionamos en el "Tipo" del documento, la copión "CSV (delimitado por comas);
- III. Se le asigna el mismo nombre del archivo original en Excel; y,
- IV. Se da clic en el botón "Guardar".

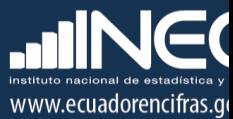

#### Archivos Excel con varias hojas de reportes

- I. Tener instalada la carpeta "Conversión CSV" proporcionada por la Dirección de Registros Administrativos (DIRAD) del INEC, la cual contiene las subcarpetas: Origen y Destino; y, la macro que realiza la conversión automática de los archivos Excel a CSV;
- II. En la subcarpeta Origen procedemos a copiar el archivo original en versión Excel;
- III. En el archivo "macro" de la carpeta Conversión CSV verificamos que se encuentre correctamente colocada la ruta de las subcarpetas: Origen y Destino;
- IV. Procedemos a ejecutar la macro; y,
- V. Verificamos que la versión CSV del archivo original se encuentre en la subcarpeta Destino.

Todos estos archivos en versión CSV deberán guardarse con los mismos nombres de los archivos originales de versión Excel y agruparse en nuevas subcarpetas que tengan la misma denominación de las que contienen los archivos originales. Finalmente las subcarpetas se agrupan en la una sola carpeta denominada: Dirección + Proceso + año + mes + CSV, por ejemplo: "DECON\_IPC\_2016\_05\_CSV".

### 4.5. El Repositorio Institucional de Base de Datos del INEC

El Repositorio de Bases de Datos es una herramienta informática creada para el INEC con la finalidad de tener un ordenamiento y control en la transferencia de información. Este repositorio organizado brinda las facilidades a los diversos actores de la institución para mejorar sus procesos en el manejo y distribución de los datos. Es compromiso de todos resguardar la información y mantener la confidencialidad de la información como menciona la "Norma Técnica de Confidencialidad Estadística y el Buen Uso de la Información Estadística".

El Repositorio de Bases de Datos se encuentra creado en un directorio de carpetas distribuido por las Direcciones de Producción Estadística con sus respectivas Gestiones o Unidades, las mismas que contendrán cada una de las investigaciones u operaciones estadísticas que ejecuta la Institución por año y en algunos casos por meses. Las carpetas permitirán almacenar y transferir información de las bases de datos fuentes, las bases de datos intermedias, las bases de datos validadas, las bases de datos de publicación y los insumos metodológicos.

Dado que el IPC tiene un sistema informático que permite transferir y manejar las bases de datos en todas sus categorías, solo se incluyen en el Repositorio Institucional, los archivos de publicación con periodicidad mensual y quincenal, siendo el caso de: el IPC base 2014, las Canastas Analíticas: Básica y Vital; y, el Monitoreo Quincenal de Precios.

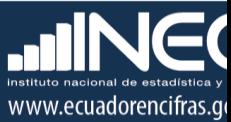

Cada vez que se genera una solicitud, el sistema automáticamente notificará la misma mediante correo electrónico a los usuarios involucrados en la gestión de revisión y aprobación de esa operación estadística.

# <span id="page-13-0"></span>5. Publicación de resultados del IPC y Canastas Analíticas.

# 5.1. Revisión y confirmación de publicación de resultados

El cuarto día laborable de cada mes, a partir de las nueve de la mañana se monitorea que en la página de inicio del INEC (www.ecuadorencrifras.gob.ec) se visualice la noticia de publicación de los resultados del IPC; tal como podemos ver en la siguiente imagen:

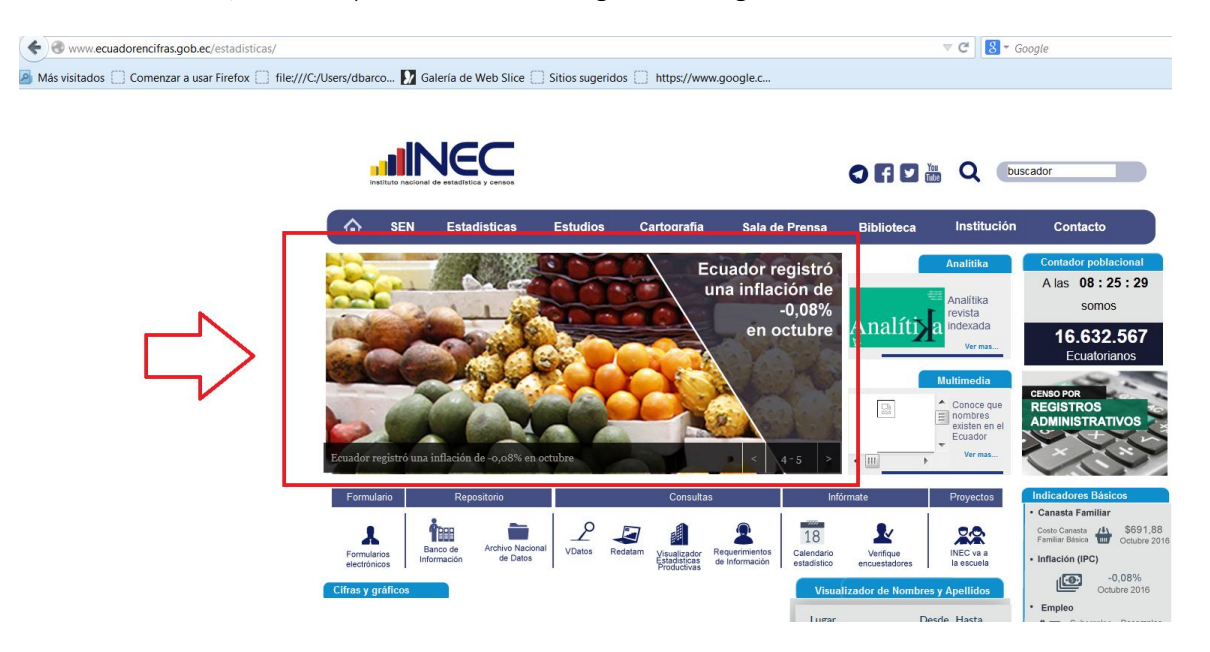

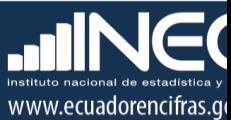

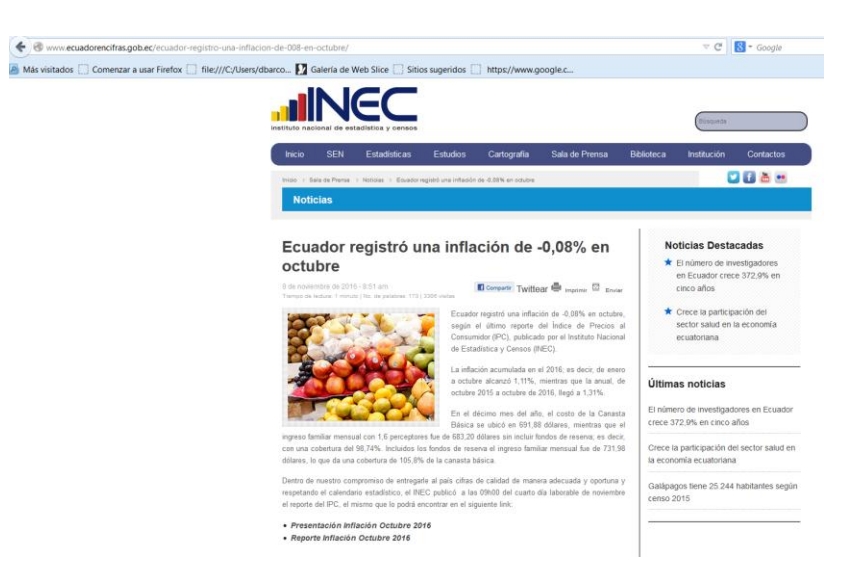

Con la finalidad de comprobar que los archivos se hayan cargado correctamente en la página web del INEC, seguimos los siguientes pasos:

1) Acceder a la dirección web del INEC:

[http://www.ecuadorencifras.gob.ec](http://www.ecuadorencifras.gob.ec/)

La cual nos lleva a la página de inicio de la institución:

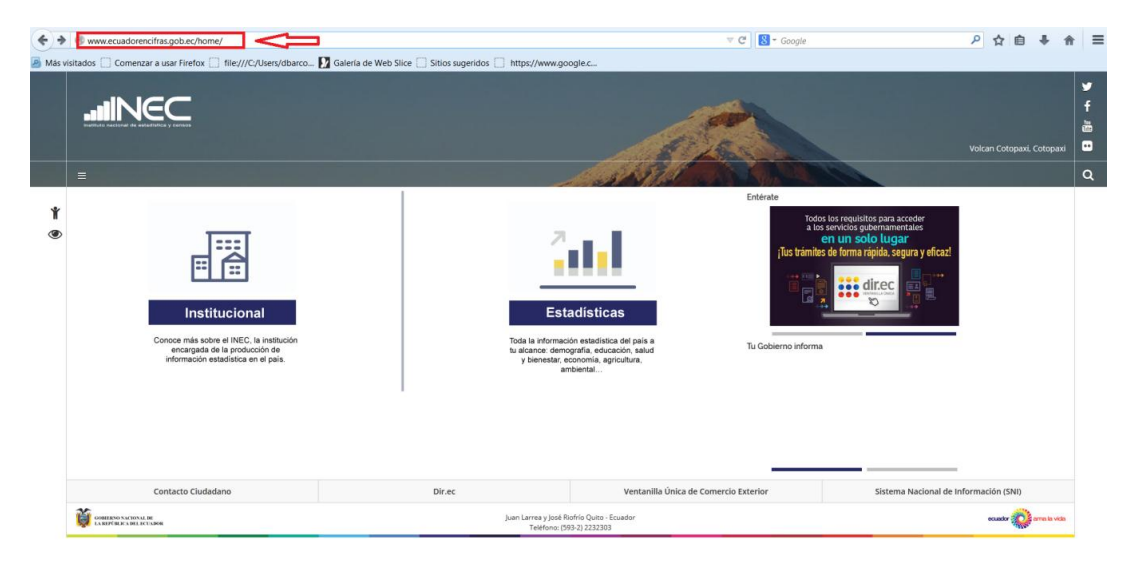

2) Dar click en el ícono "Estadísticas":

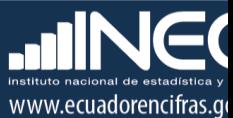

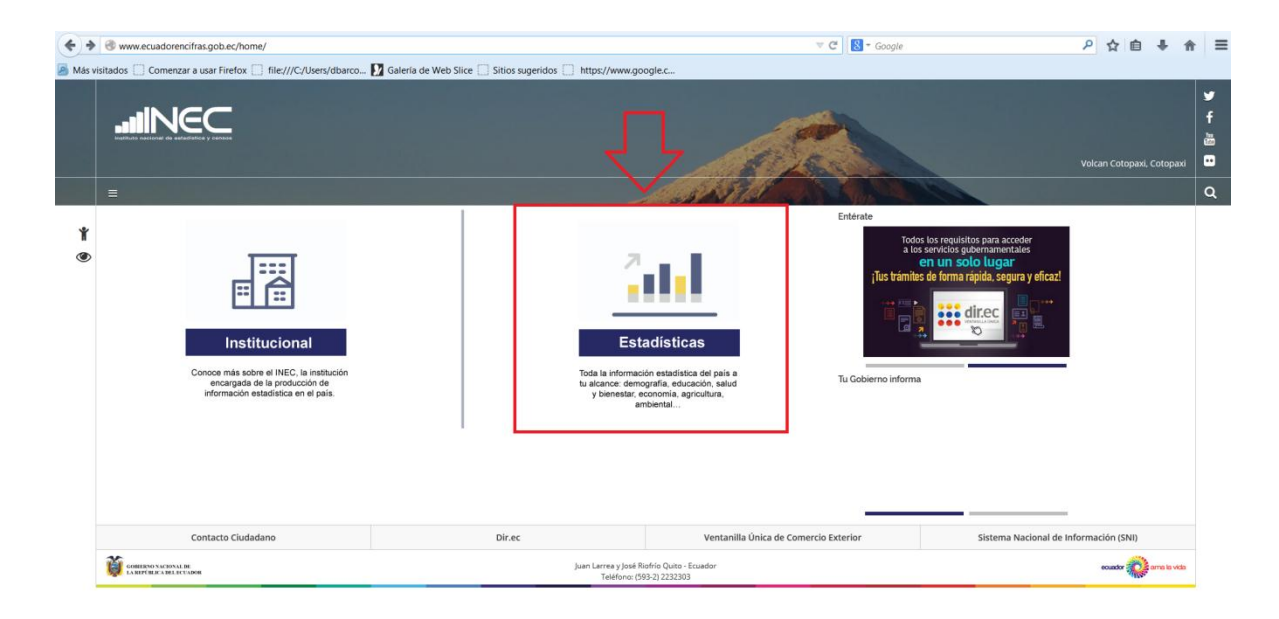

El cual nos lleva a la página principal:

 $\overline{444}$ 

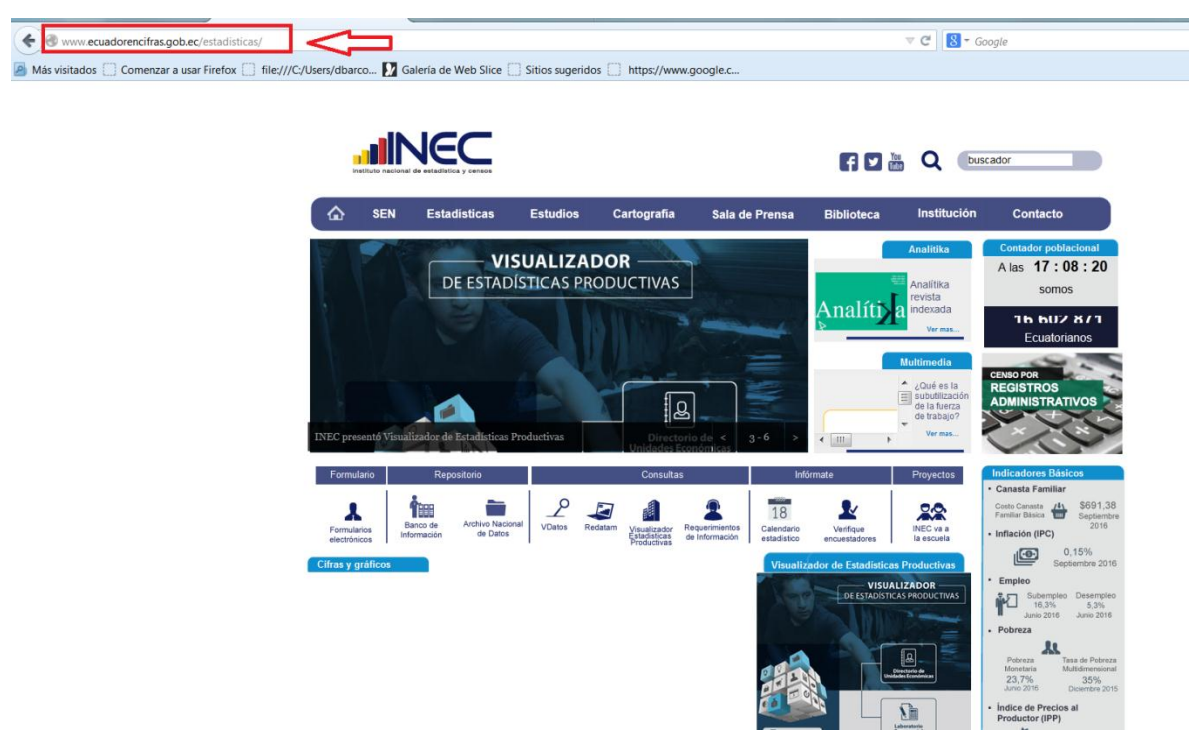

3) Ubicamos el cursor en el Menú "Estadísticas" de la esquina superior izquierda:

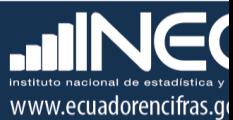

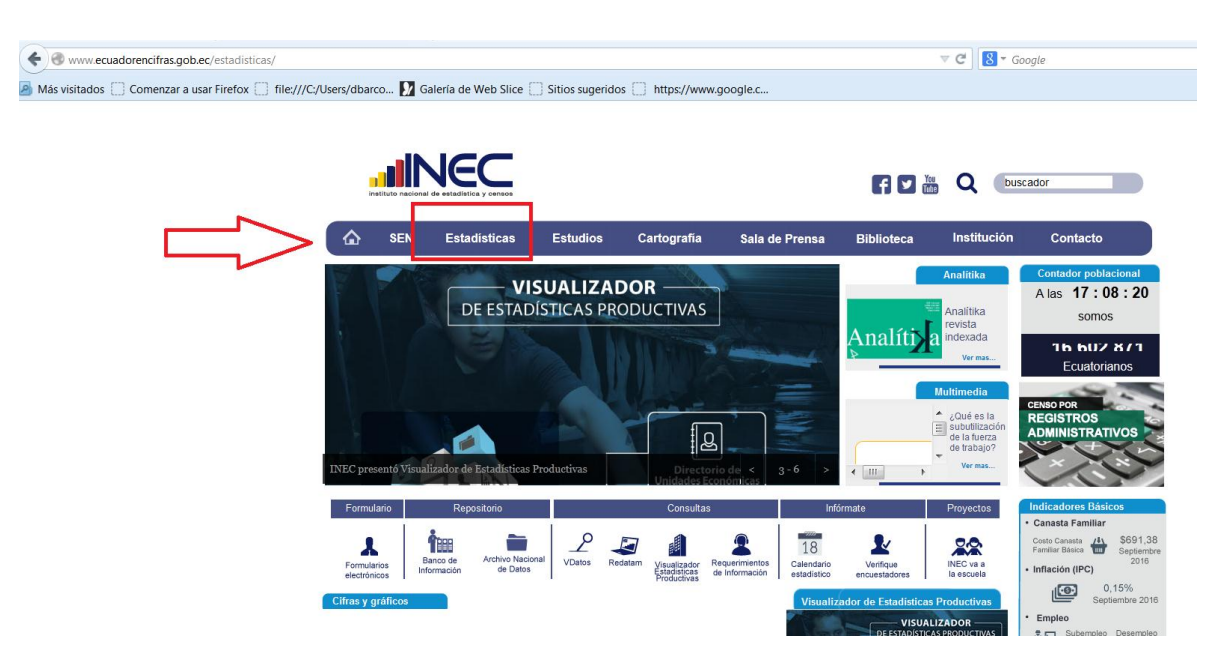

En el mismo se desplegarán cada uno de los productos o estadísticas que se generan en la institución, agrupados según la variable de análisis:

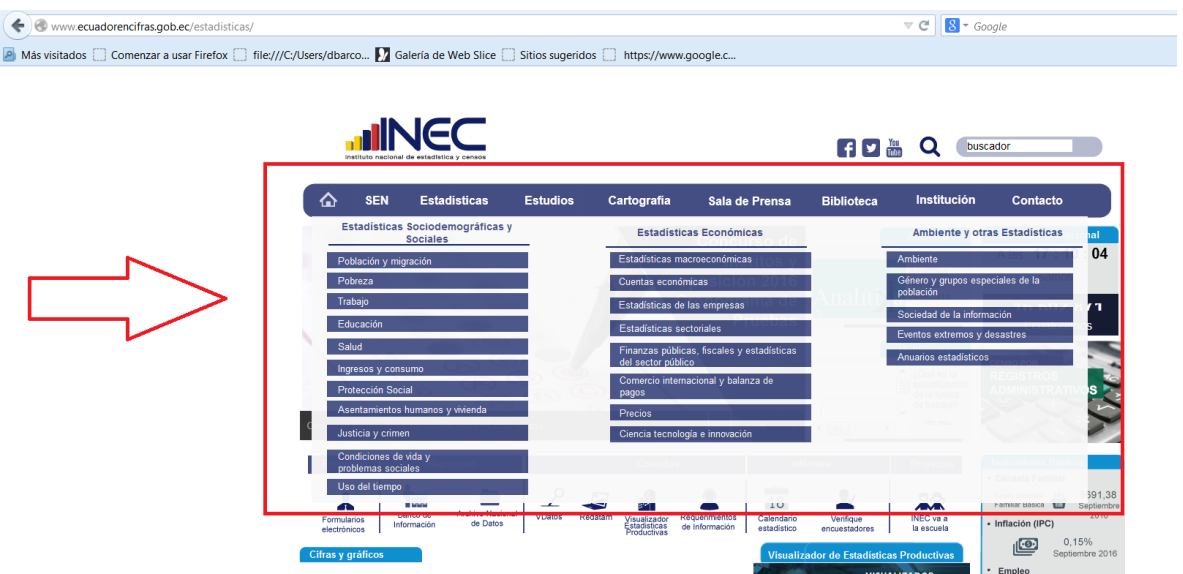

4) Se da click en la opción "Precios" de la sección de "Estadísticas Económicas":

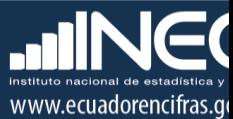

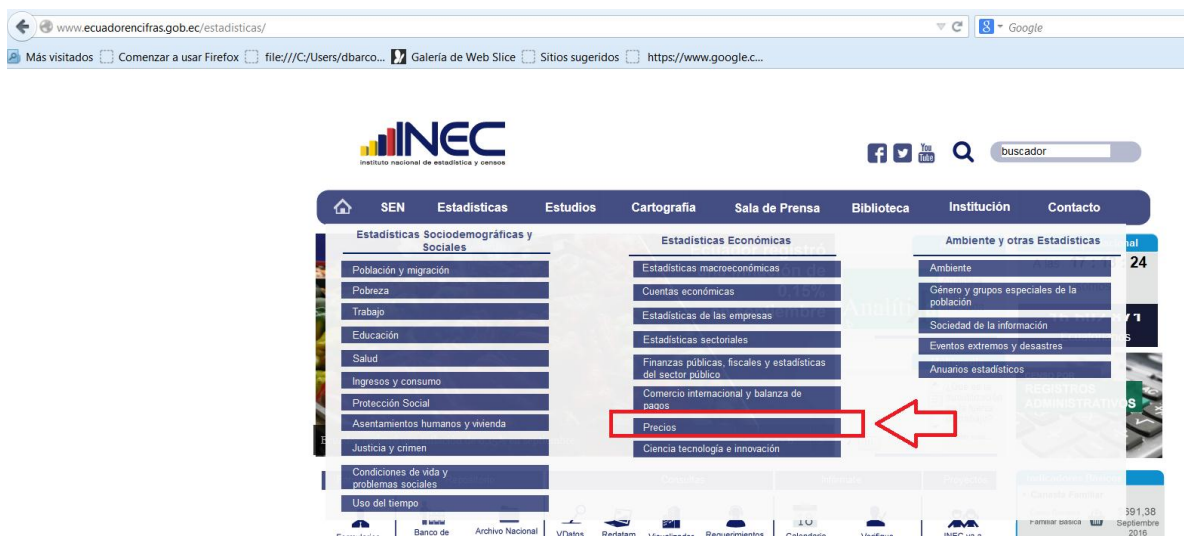

Este nos lleva al link: [http://www.ecuadorencifras.gob.ec//precios/,](http://www.ecuadorencifras.gob.ec/precios/) en el cual se visualizan todos los indicadores de precios que se generan en la institución; y, desde el cual se puede acceder al enlace del IPC:

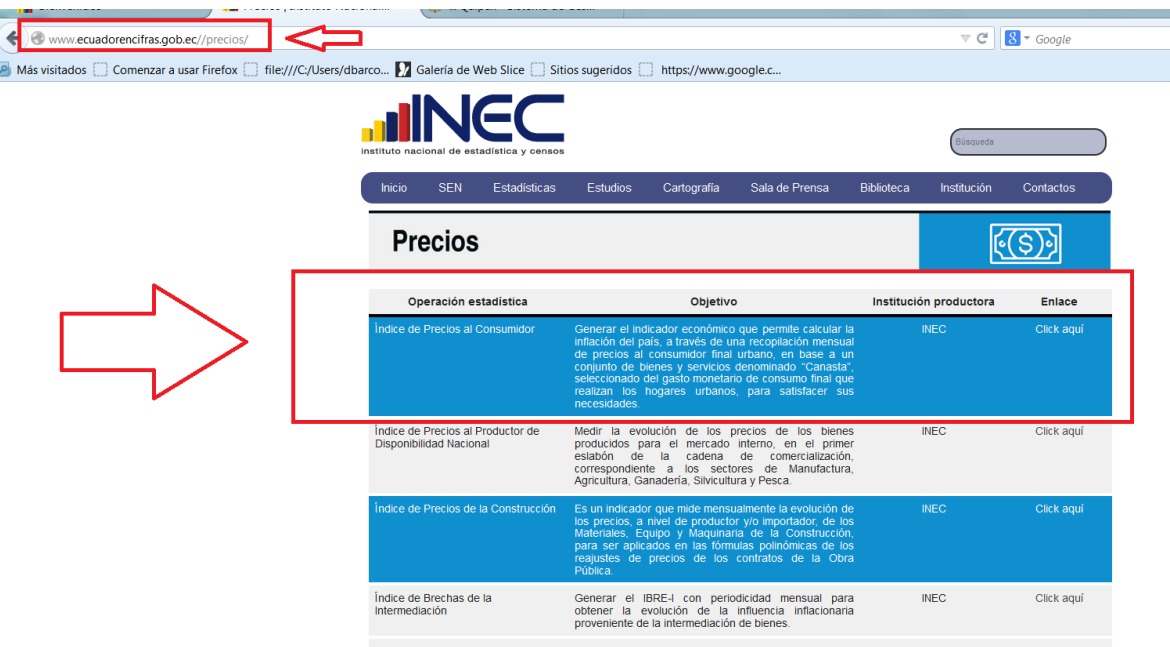

5) Dar click en la opción "Click aquí" de la columna "Enlace" del Índice de Precios al Consumidor:

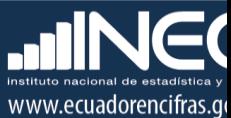

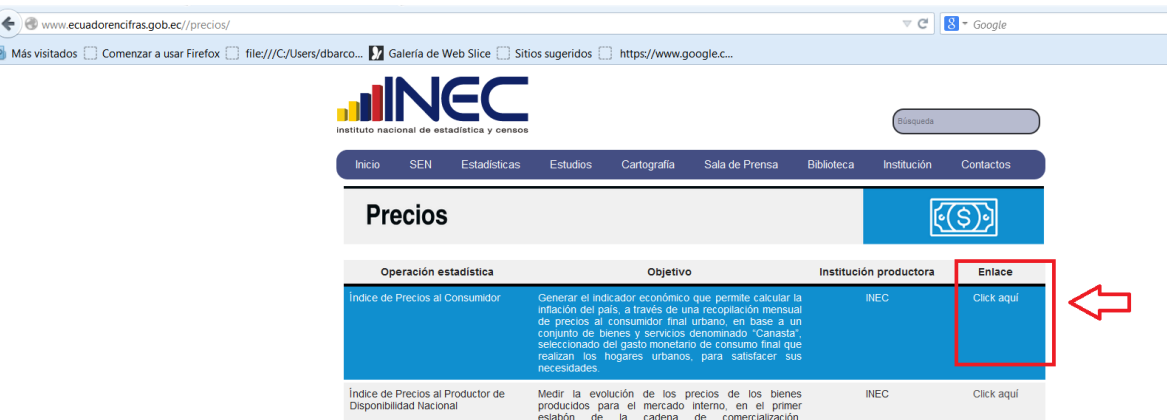

 $\overline{AB}$ 

Con esto accederemos al micro sitio del IPC en el link: [http://www.ecuadorencifras.gob.ec//indice](http://www.ecuadorencifras.gob.ec/indice-de-precios-al-consumidor/)[de-precios-al-consumidor/:](http://www.ecuadorencifras.gob.ec/indice-de-precios-al-consumidor/)

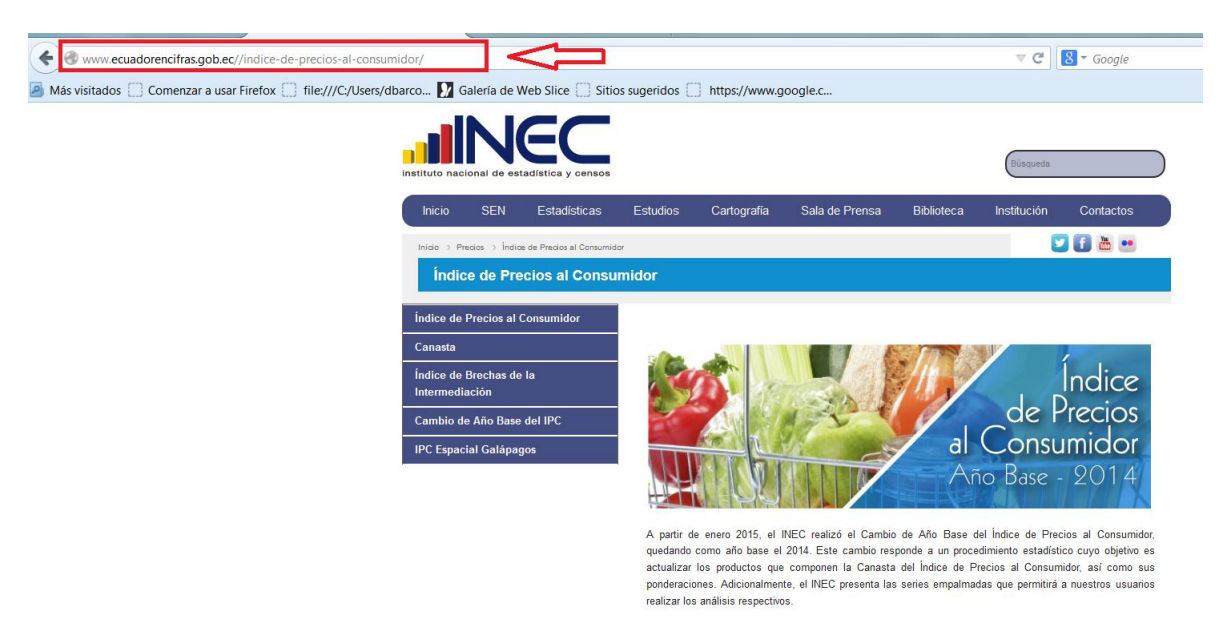

6) Moverse con la barra de desplazamiento vertical hacia la parte inferior del micro sitio para encontrar la información publicada del indicador, la cual se visualiza de la siguiente manera:

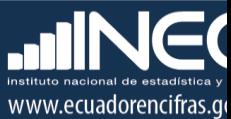

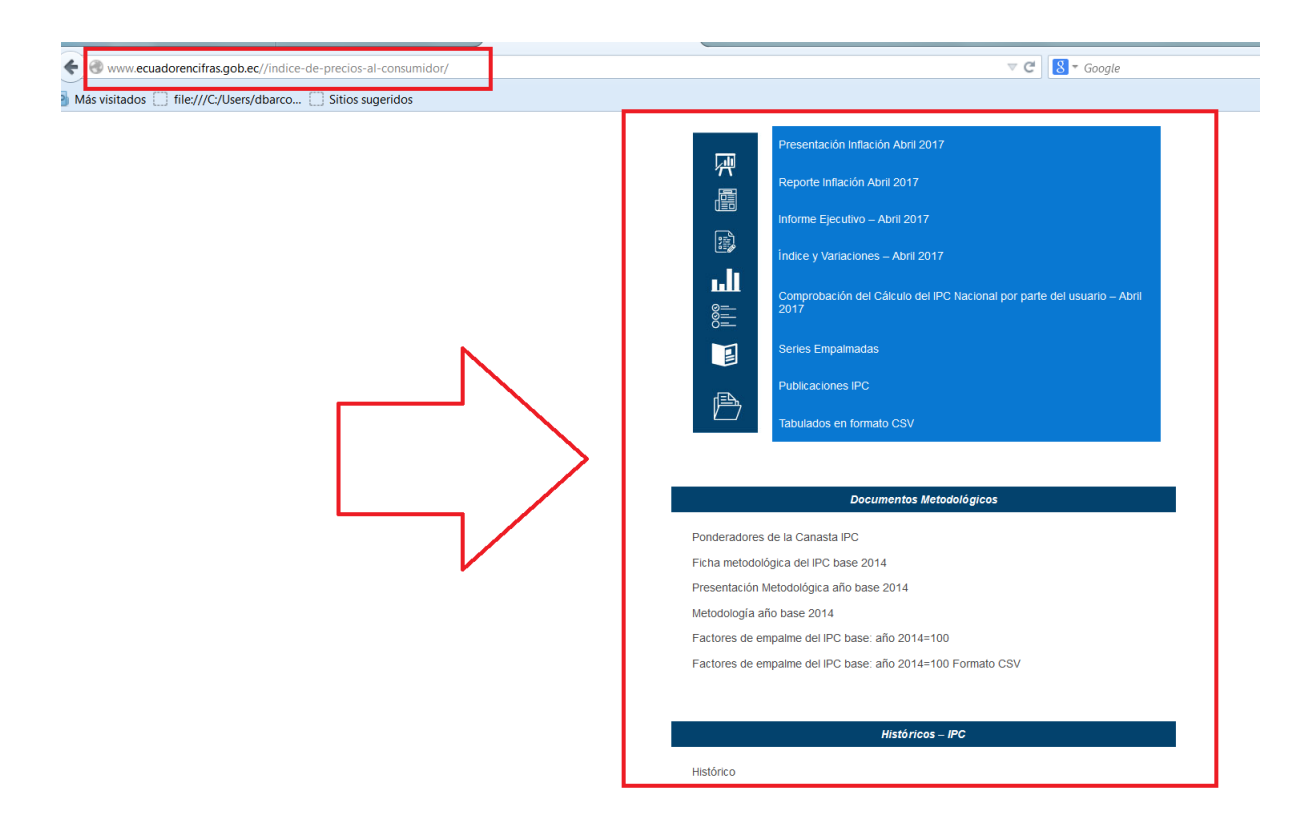

La información se encuentra cargada en archivos de formato PDF, Excel y CSV. Para descargar cualquier archivo solo debemos dar clic en cualquiera de las opciones que se presenta y se abrirá una ventana de descarga.

También debemos acceder a los micro sitios: "Series Empalmadas" e "Histórico" para constatar, dando clic en todas las opciones, que los archivos cargados correspondan efectivamente al mes de referencia:

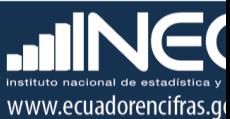

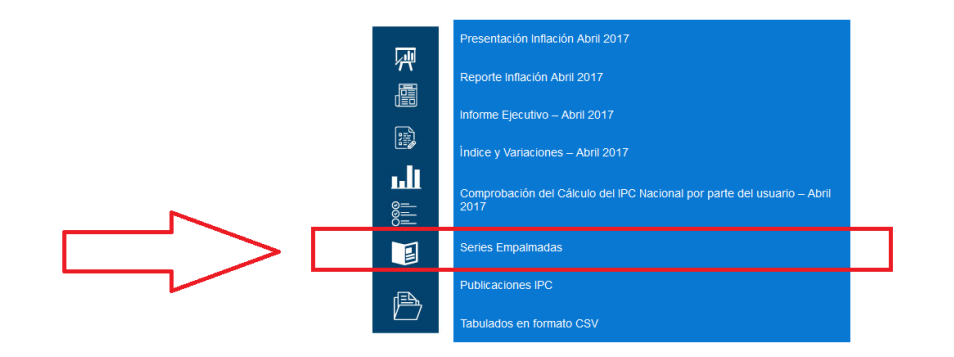

 $\begin{array}{c} \hline \end{array}$ 

#### Documentos Metodológicos

Ponderadores de la Canasta IPC

Ficha metodológica del IPC base 2014

Presentación Metodológica año base 2014

Metodología año base 2014

Factores de empalme del IPC base: año 2014=100

Factores de empalme del IPC base: año 2014=100 Formato CSV

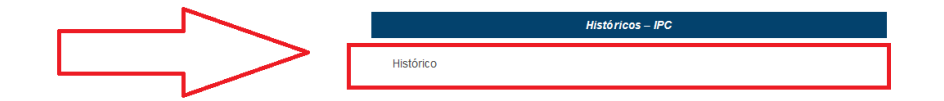

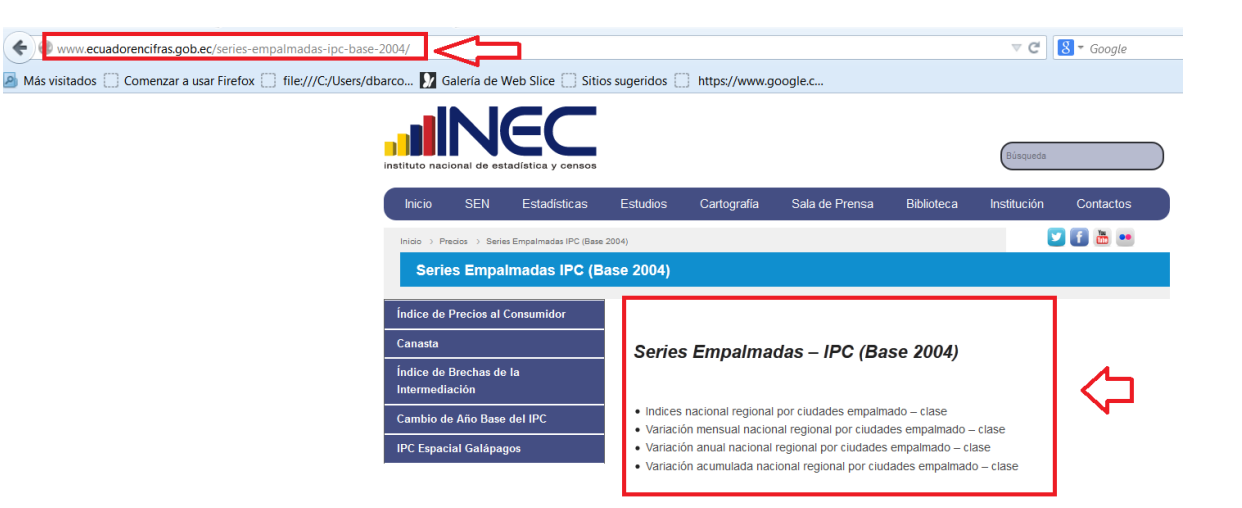

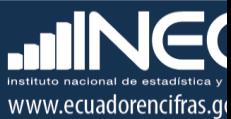

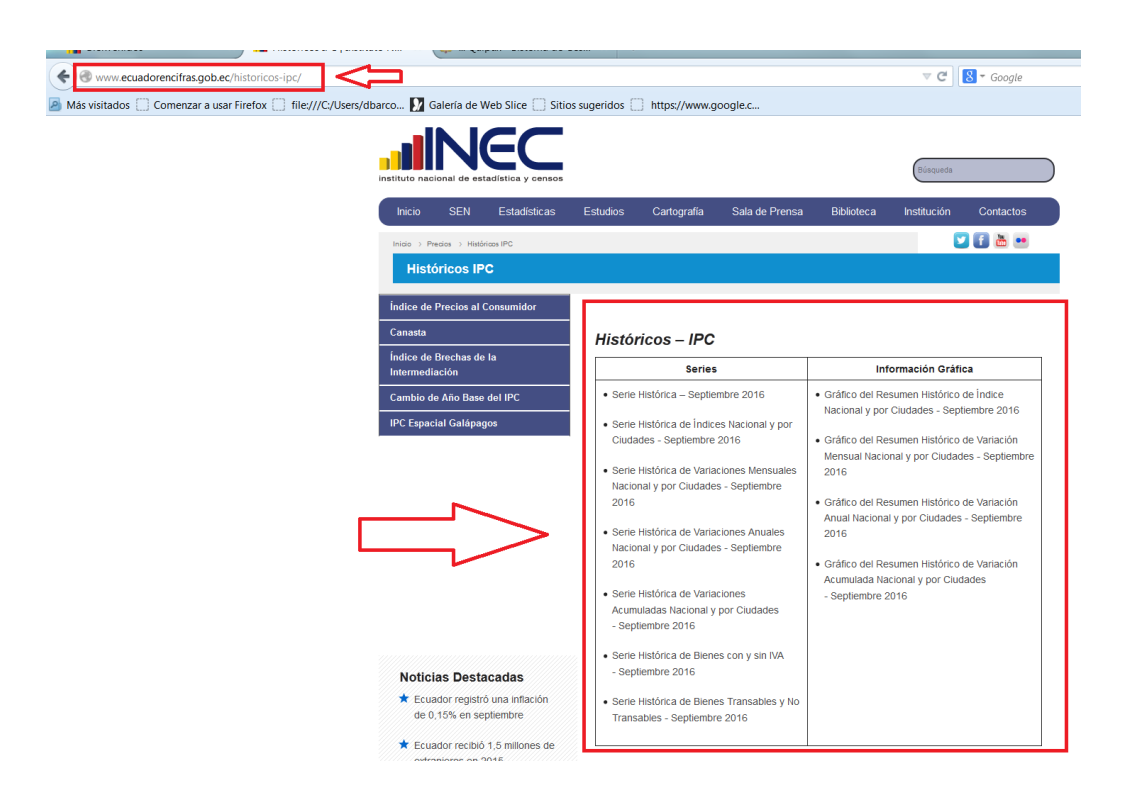

 $H$   $AB$ 

Lo mismo se realiza para los resultados de las Canastas Analíticas, para lo cual en la opción Índice de Precios al Consumidor se accede al micro sitio "Canasta":

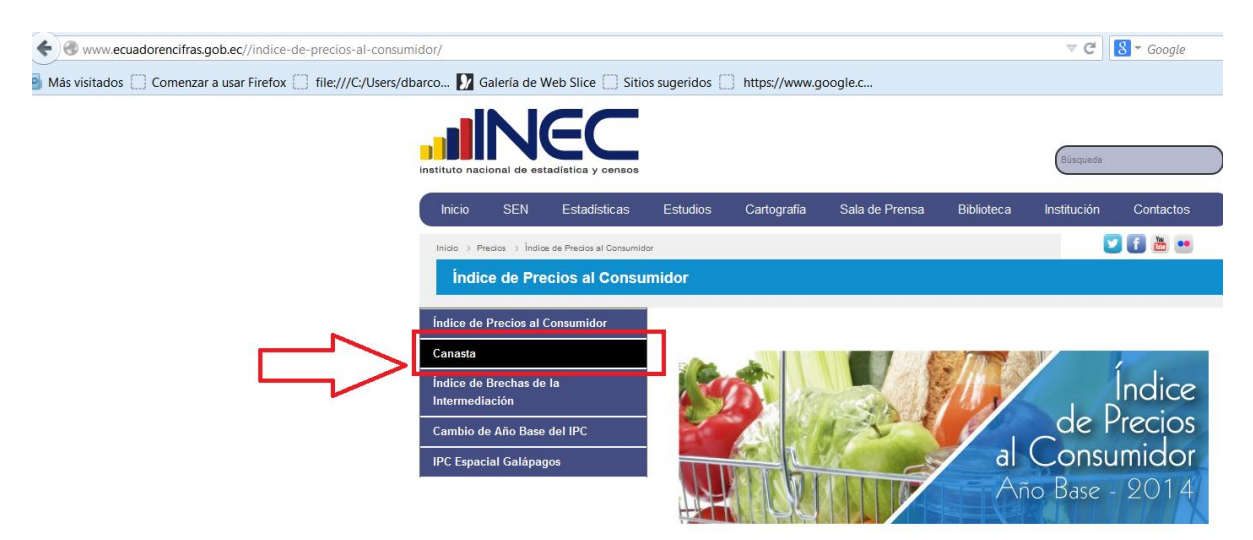

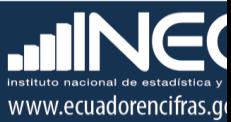

En el micro sitio de la Canasta se constata dando clic en todas las opciones, que los archivos cargados correspondan al mes de referencia:

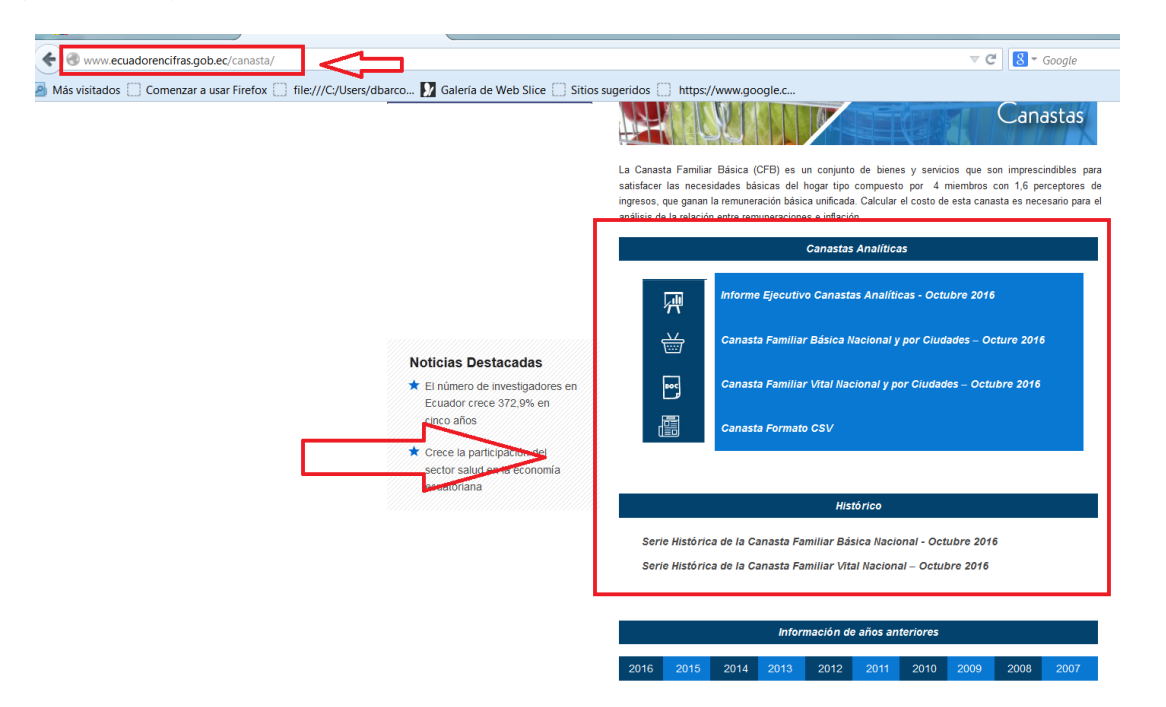

Es importante recalcar, que en la parte inferior del micro sitio del IPC y las Canastas Analíticas se encuentra la información publicada en períodos anteriores, siendo en el caso del IPC, que entre los años 2007-2014 la base del IPC corresponde a la del año 2004; y, desde el 2015 se publica la información del IPC base 2014.

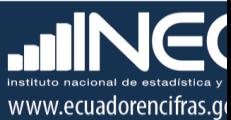

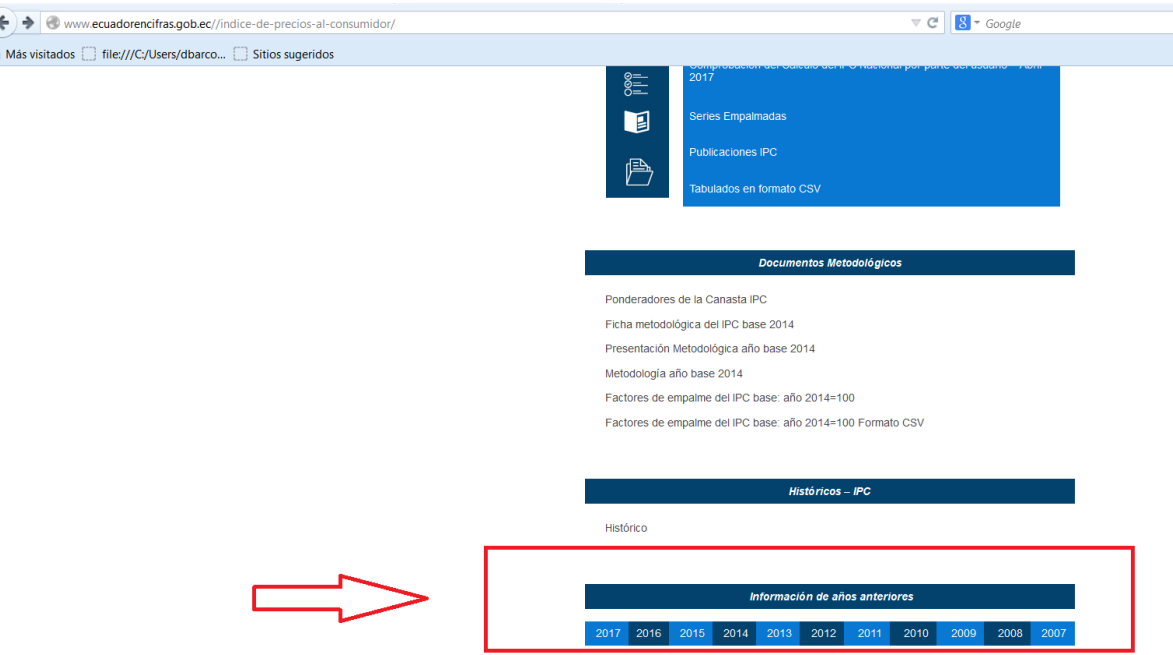

# 5.2. Actualización del Vdatos del INEC

Una vez realizada la revisión de los resultados publicados en la página web del INEC, el siguiente paso es emitir mediante correo electrónico a la Dirección de Registros Administrativos del INEC, la solicitud de actualización de la información del IPC, en el Vdatos institucional.

El ícono de acceso al Vdatos se encuentra en la ventana de inicio de la página web del INEC, en el link: [http://www.ecuadorencifras.gob.ec/vdatos/.](http://www.ecuadorencifras.gob.ec/vdatos/)

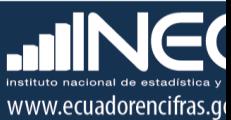

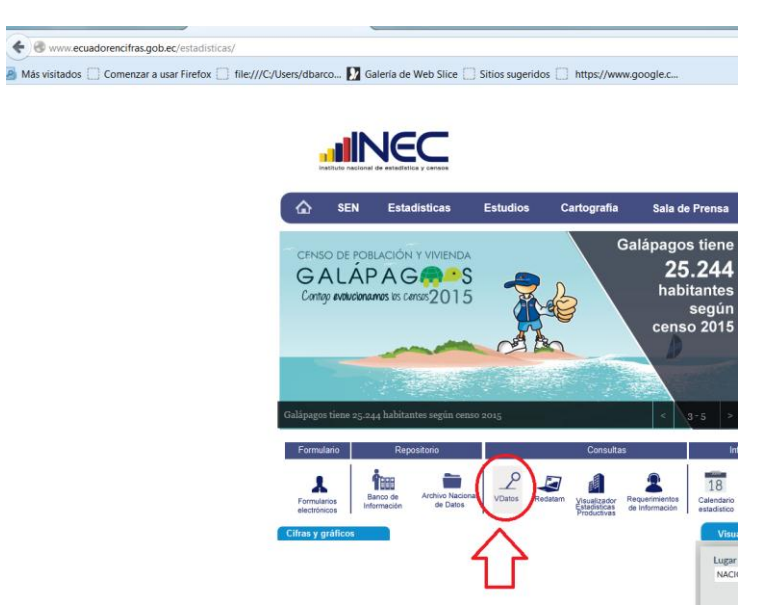

En la ventana principal del Vdatos debemos dar clic en las opciones Precios / Consumo / Índice de Precios al Consumidor:

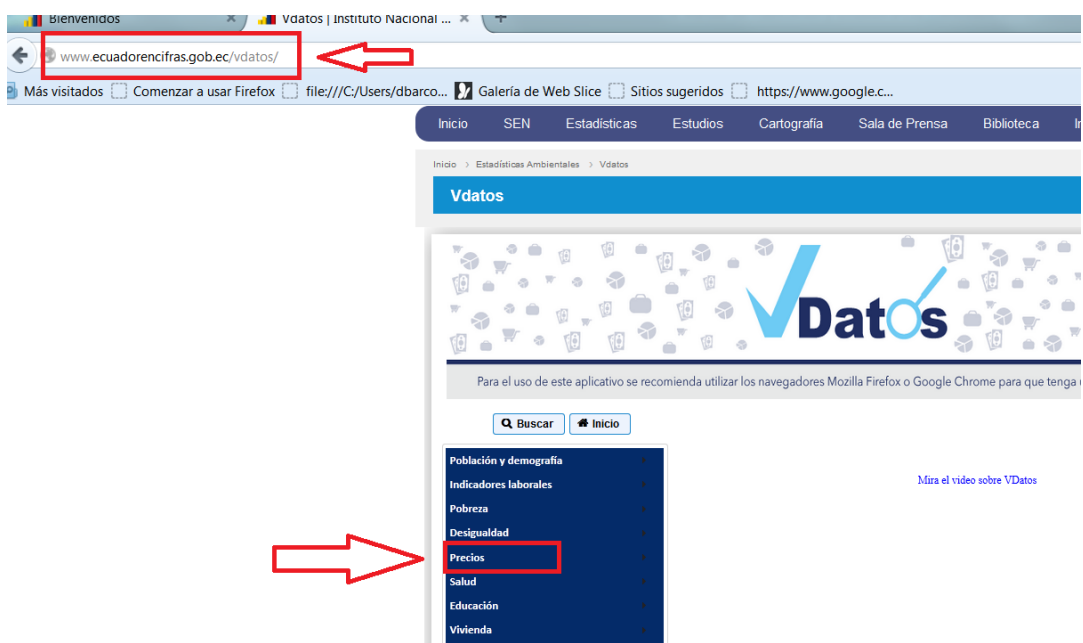

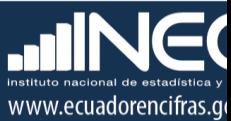

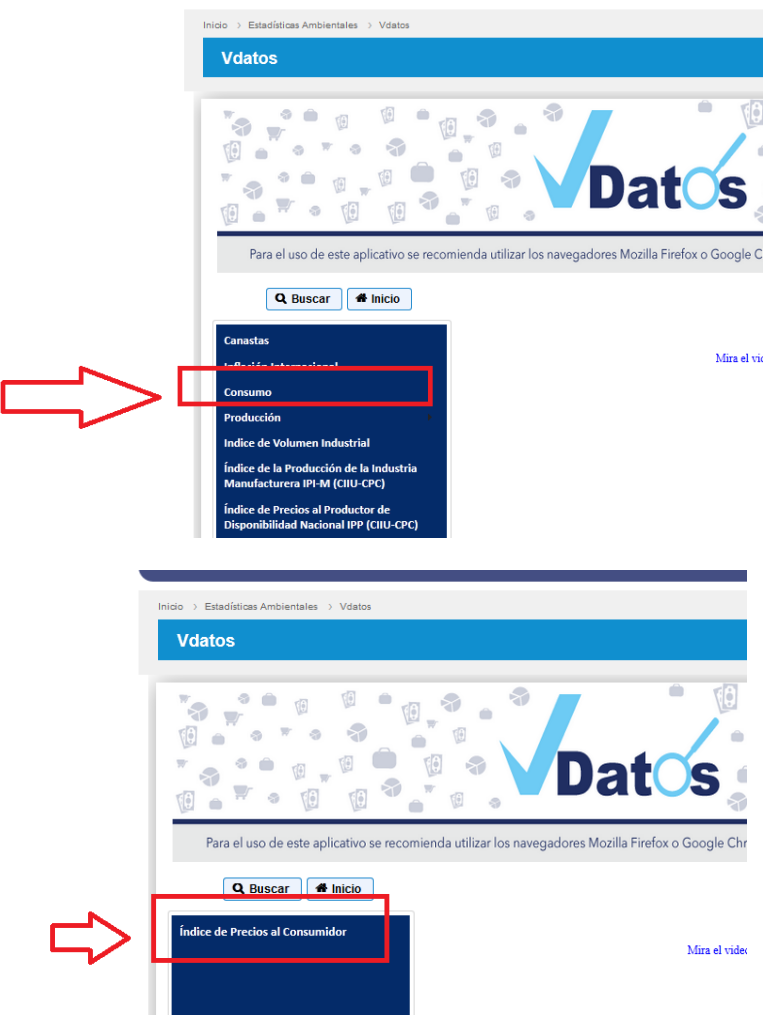

En el IPC podemos seleccionar la información a visualizar, ya sean índices o variaciones:

 $\overline{\mathcal{A}}$ 

 $\overline{\mathscr{L}}$ 

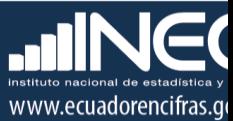

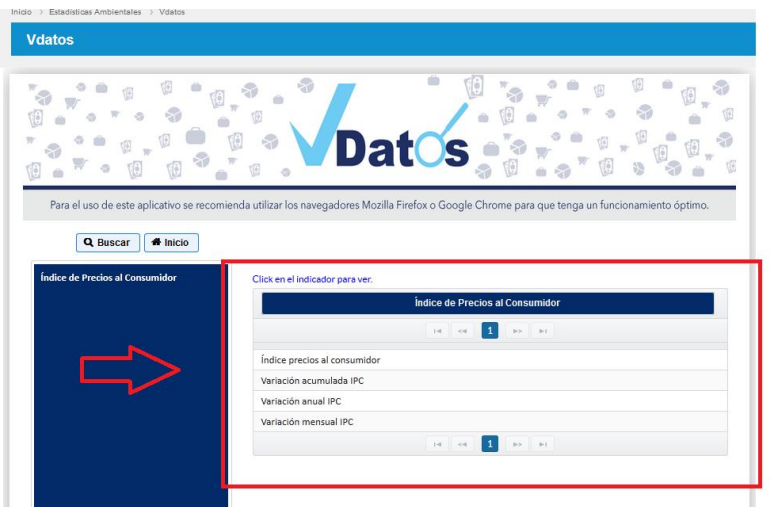

La información de los índices y variaciones se puede visualizar en gráficos o archivos Excel, solo hasta el nivel de divisiones de la CCIF y de ciudades. A su vez, se puede seleccionar el tipo de gráfico y realizar filtros entre periodos de tiempo desde el año 2005.

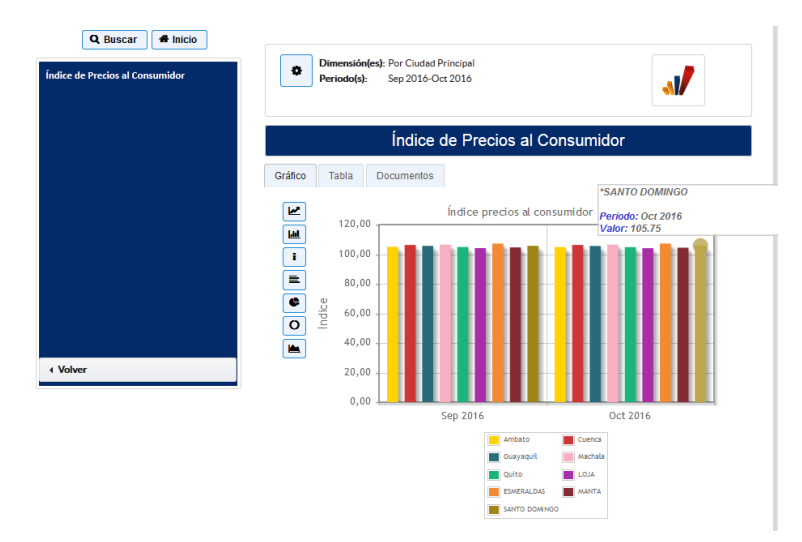

La información de las Canastas Analíticas y la Inflación internacional, también se puede visualizar en esta herramienta accediendo a la opción Precios / Canastas; y, Precios / Inflación Internacional.

Luego de recibir de parte de la Dirección de Registros Administrativos la confirmación de actualización del Vdatos, se debe verificar que la misma haya sido cargada correctamente, con lo cual culmina la actualización de las herramientas de la página web del INEC en lo que respecta a la publicación de resultados.

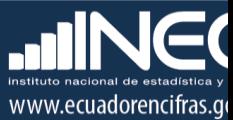

# <span id="page-27-0"></span>6. Difusión de resultados del IPC y Canastas Analíticas.

El proceso de difusión de resultados a través de los medios de comunicación y redes sociales, es realizado por la Dirección de Comunicación Social del INEC, la cual se encarga de elaborar y remitir, previa revisión y aprobación de las instancias pertinentes, el boletín mensual de publicación de la inflación del período de referencia.

Este documento contiene un breve extracto de los principales resultados del IPC y la Canasta Familiar Básica; y, se remite a los medios de comunicación, para que se encarguen de difundir a nivel nacional la información generada por el Instituto. De esta manera el cuarto día laborable de cada mes, el país conoce oportunamente los resultados de la inflación.

# Ecuador registró una inflación de -0,08% en octubre

9 de noviembre de 2016 - 8:51 am Tiempo de lectura: 1 minuto | No. de palabras: 173 | 3318 visitas

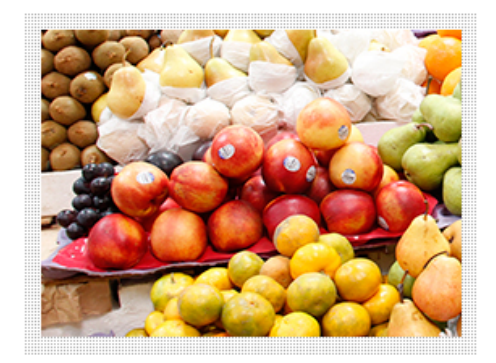

■ Compartir Twittear ■ Imprimir □ Enviar

Ecuador registró una inflación de -0,08% en octubre, según el último reporte del Índice de Precios al Consumidor (IPC), publicado por el Instituto Nacional de Estadística y Censos (INEC).

La inflación acumulada en el 2016; es decir, de enero a octubre alcanzó 1,11%, mientras que la anual, de octubre 2015 a octubre de 2016, llegó a 1,31%.

En el décimo mes del año, el costo de la Canasta Básica se ubicó en 691,88 dólares, mientras que el

ingreso familiar mensual con 1,6 perceptores fue de 683,20 dólares sin incluir fondos de reserva; es decir, con una cobertura del 98,74%. Incluidos los fondos de reserva el ingreso familiar mensual fue de 731,98 dólares, lo que da una cobertura de 105,8% de la canasta básica.

Dentro de nuestro compromiso de entregarle al país cifras de calidad de manera adecuada y oportuna y respetando el calendario estadístico, el INEC publicó a las 09h00 del cuarto día laborable de noviembre el reporte del IPC, el mismo que lo podrá encontrar en el siguiente link:

- · Presentación Inflación Octubre 2016
- · Reporte Inflación Octubre 2016

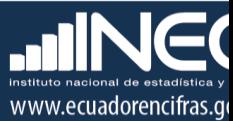

# <span id="page-28-0"></span>8. Atención y soporte a usuarios.

El protocolo de atención a usuarios del IPC cumple con el mismo procedimiento establecido para todas las operaciones estadísticas de la institución, por cada tipo o medio de consulta.

### a) Requerimientos de información mediante tickets o correo electrónico.

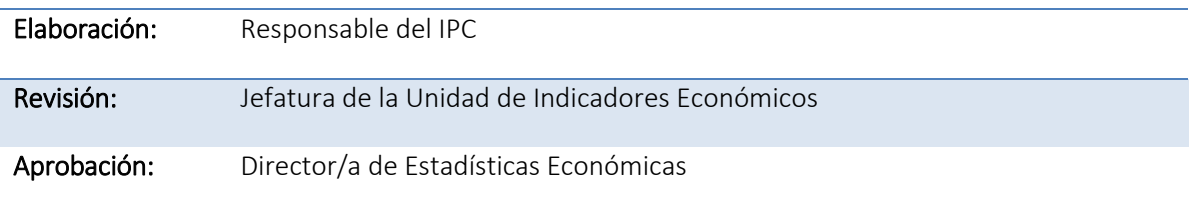

El tiempo promedio de respuesta a los requerimientos de usuarios por estas dos vías es de tres días.

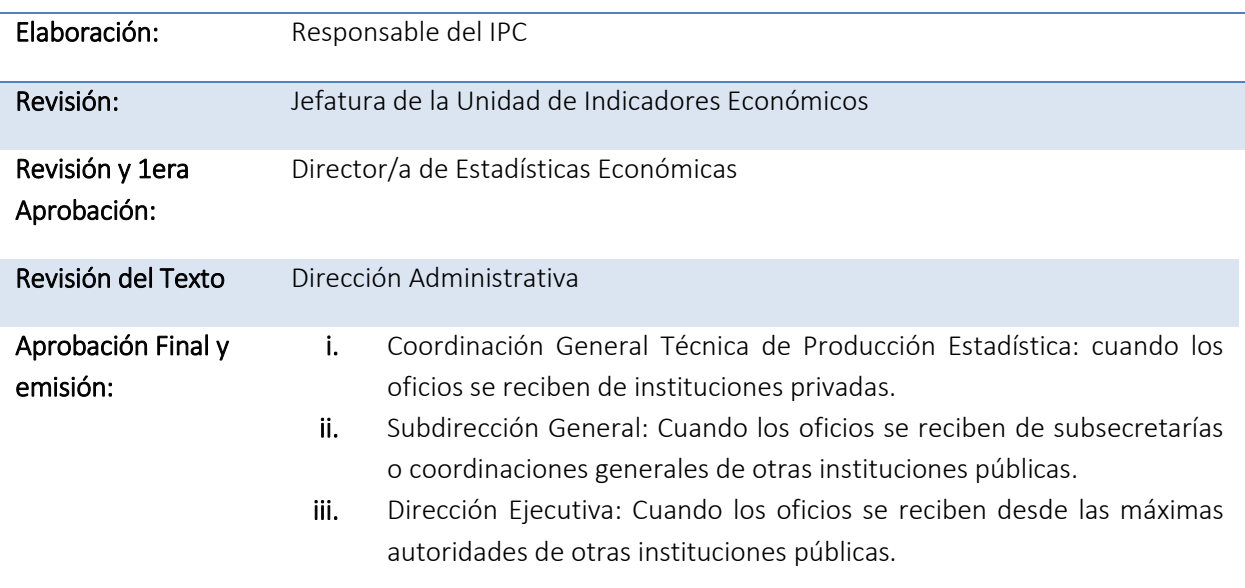

#### b) Requerimientos de información mediante oficios.

El tiempo promedio de respuesta a los requerimientos de usuarios por esta vía es de cinco días.

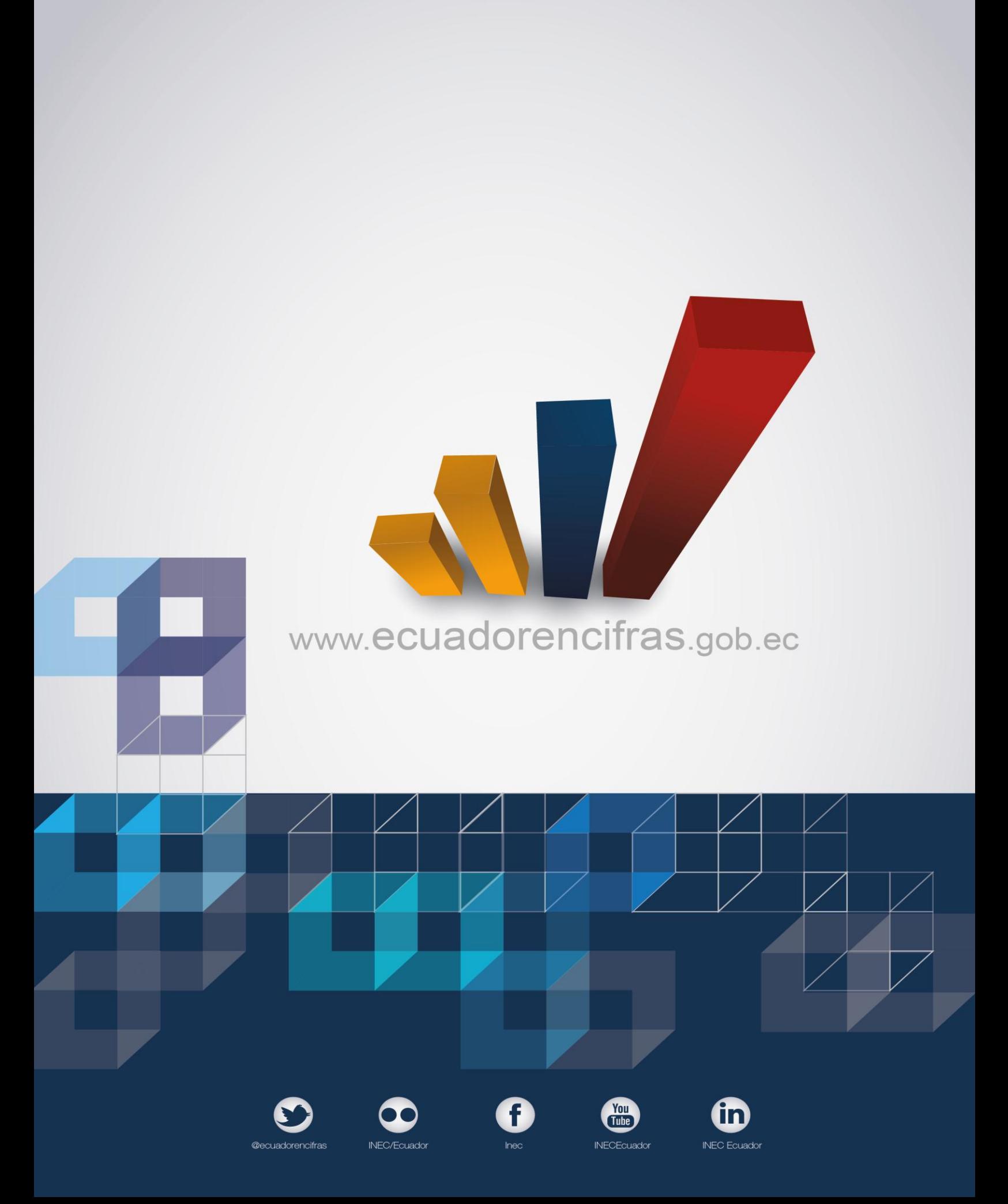